## **How to Check if any Export Letter of Credit (ELC) is Received?**

## **Step 1: Locating and checking on iTrade if new LC is received and processed by the Bank…**

- Select **"Trade Services"**
- Select **"Export Letter of Credit"**
- Select **"EL Inquiry"**
- Select **"Search"** New ELC if received and processed by the Bank will be reflected here with status as **"NEW"** *Note: if no new LC found here means either LC might have not been received by the bank yet or LC swift might be received and under process with the bank.*

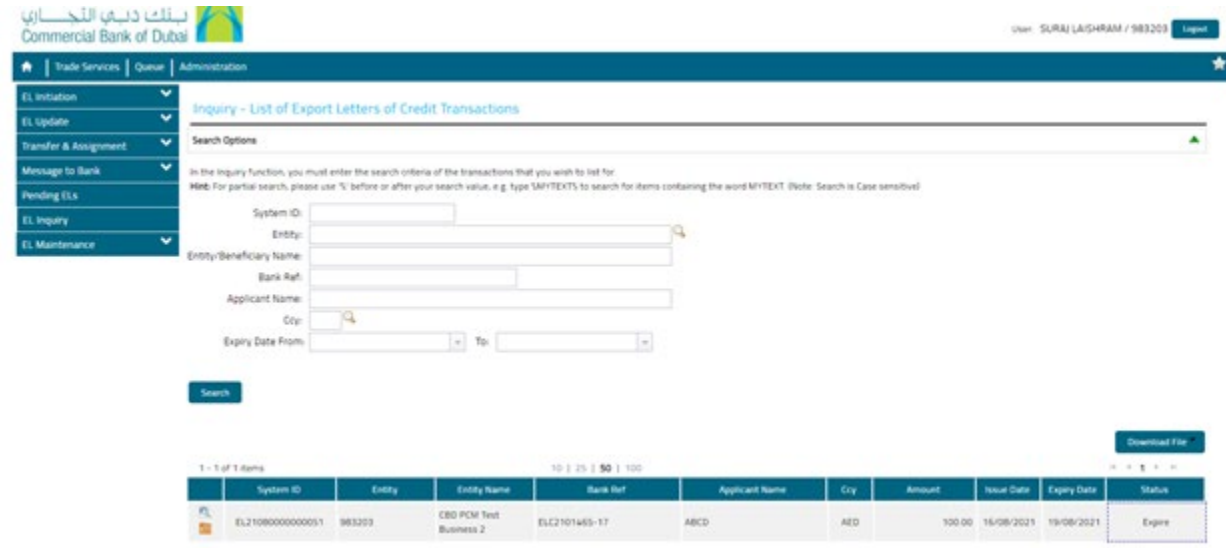